# **DIVISÃO DE GEOLOGIA ECONÔMICA INSTRUÇÃO TÉCNICA DIGECO 04/2022**

*Guilherme Ferreira da Silva Sulsiene Machado de Souza Gaia Lila Costa Queiroz*

# **MODELAMENTO DE POTENCIAL MINERAL E MAPA DE FAVORABILIDADE**

# **1. INTRODUÇÃO**

A presente instrução técnica tem como finalidade apresentar os conceitos fundamentais e os procedimentos necessários para a elaboração de Modelos de Potencial Mineral, também denominados de Mapas de Favorabilidade ou Prospectividade Mineral. Os exemplos apresentados neste guia foram gerados no aplicativo ArcMap, da ESRI, versão 10, instalado em língua inglesa. Também está disponível um curso completo de Modelamento de Potencial Mineral, complementar à esta instrução técnica, através do seguinte link:

https://drive.google.com/drive/u/3/folders/1ja0T9UTgYP4SXAw5OSnKO\_IX6-\_jK9WR

# **2. CONCEITOS FUNDAMENTAIS**

# **2.1. Modelo de Potencial Mineral**

Modelos de Potencial Mineral (MPM) são tentativas de emular os processos formadores e dispersores de mineralizações, com finalidade de detectar novos alvos baseados em modelos de depósito mineral ou critérios do sistema mineral estabelecido. A grande vantagem desta abordagem é o desenvolvimento de uma **METODOLOGIA REPRODUTÍVEL**, visando identificar locais com alto potencial para exploração de uma *commodity* mineral (JOLY; PORWAL; MCCUAIG, 2012).

Trabalhos de MPM têm a finalidade de representar, em mapas, áreas onde *a priori* há maior probabilidade de ocorrência de concentração mineral anômala, seguindo critérios prospectivos. Segundo a definição apresentada por Carranza (2009), a exploração mineral é composta de quatro fases:

- *1 Seleção de área;*
- *2 Geração de alvos;*
- *3 Avaliação de recurso;*
- *4 Definição de reserva.*

Estes modelos podem ser aplicados às duas primeiras fases, geralmente respeitando as escalas associadas. A fase de Seleção de áreas corresponde à modelagem

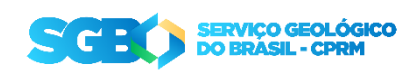

em escala regional e busca delimitar áreas **PERMISSIVAS** ou **FAVORÁVEIS** à ocorrência mineral e onde a formação de um depósito próximo à superfície é plausível, baseada em um conhecimento prévio (CARRANZA, 2009). A fase de geração de alvos se dá a partir da demarcação das áreas **PROSPECTIVAS**, sendo composta de um mapeamento multiescala, partindo da escala regional ou semi-detalhe para a escala de detalhe, e indica áreas prospectivas a serem desenvolvidas baseadas em algum modelo de exploração/gênese de depósito. Ambas as etapas devem se basear em um conjunto de dados de naturezas diversas (geologia, geofísica e geoquímica). Tradicionalmente, cabe ao Serviço Geológico desempenhar atividades nas duas primeiras fases, com maior destaque para a primeira fase.

O Modelo de Potencial Mineral pode ser construído com base em informações pré-definidas (modelo orientado pelo conhecimento ou *knowledge-driven model*) ou com base na assinatura de um depósito mineral conhecido (modelo orientado pelos dados ou *data-driven model*). Em outras palavras, pode-se desenvolver uma pesquisa mineral através de uma concepção regional de modelo geológico para a mineralização ou através da similaridade de condições com um depósito de minério que se tem conhecimento (CARRANZA, 2009; JOLY; PORWAL; MCCUAIG, 2012).

Podem contribuir para a elaboração de modelos de potencial mineral dados de naturezas diversas dentro das geociências, como mapas geoquímicos uni- e multielementares, imagens geofísicas, mapas litológicos, mapas de interpretação estrutural ou outros. Estas camadas são geralmente avaliadas, previamente tratadas e convertidas para um formato adequado. No contexto de MPM, estas camadas recebem o nome de Mapas de Evidência, ou Mapas Evidenciais.

# **2.2. Classificação de depósitos minerais**

Depósitos minerais são concentrações anômalas de algum elemento químico ou agregado mineral com valor econômico. Segundo Robb (2005), a melhor forma de classificar um depósito mineral é aquela onde os critérios se mantêm os mais independentes dos padrões genéticos (**Figura 1**) quanto possível, pois a gênese de um depósito pode envolver controvérsias e o conhecimento pode indicar outros caminhos com o surgimento de novos dados. Assim, a classificação relacionada aos processos críticos de depósitos minerais pode apresentar vantagens durante a modelagem de potencial mineral.

O conceito de Sistemas Minerais, inicialmente desenvolvido por Wyborn *et al.* (1994), deriva do conceito análogo de Sistemas Petrolíferos, muito difundido na indústria do petróleo a partir de meados da década de 1980. Os Sistemas Petrolíferos categorizam todos os processos e elementos geológicos necessários para a formação e armazenamento de gás e petróleo. Da mesma forma, os Sistemas Minerais (**Figura 2**) foram definidos como "todos os fatores geológicos que controlam a geração e preservação de depósitos minerais, cujos processos são relacionados à mobilização do

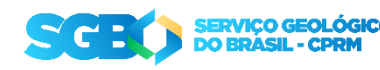

minério desde a fonte até a região de concentração, transporte e acumulação, e sua posterior preservação ao longo da história geológica" (WYBORN; HEINRICH; JAQUES, 1994).

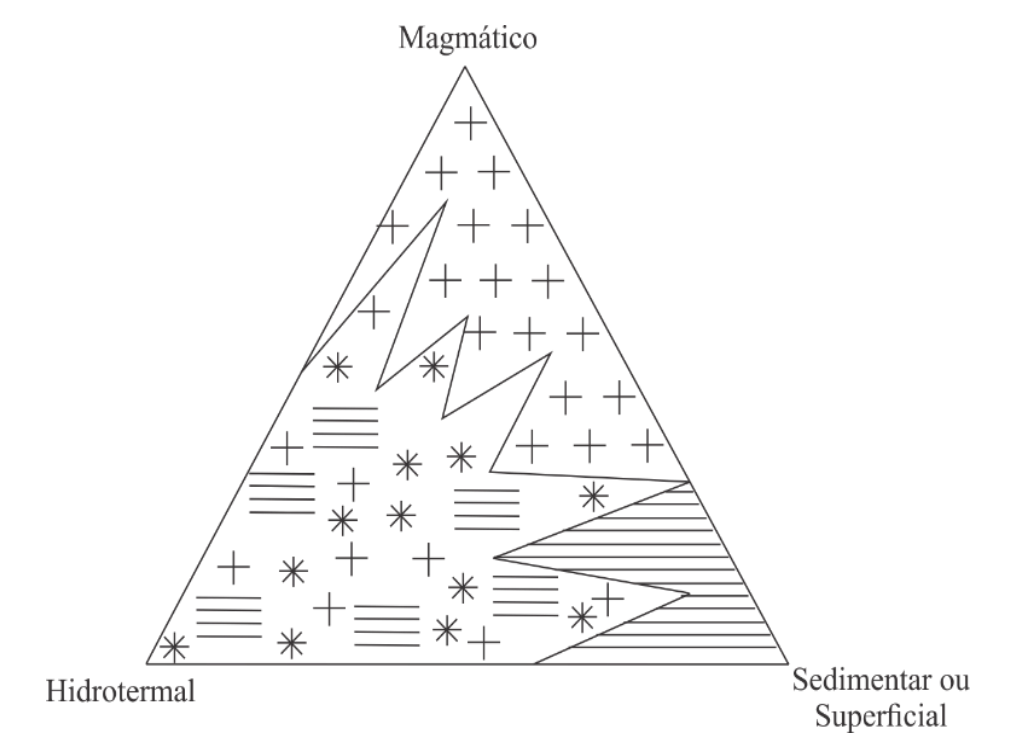

**Figura 1.** Classificação genética dos depósitos minerais de acordo com Robb (2005).

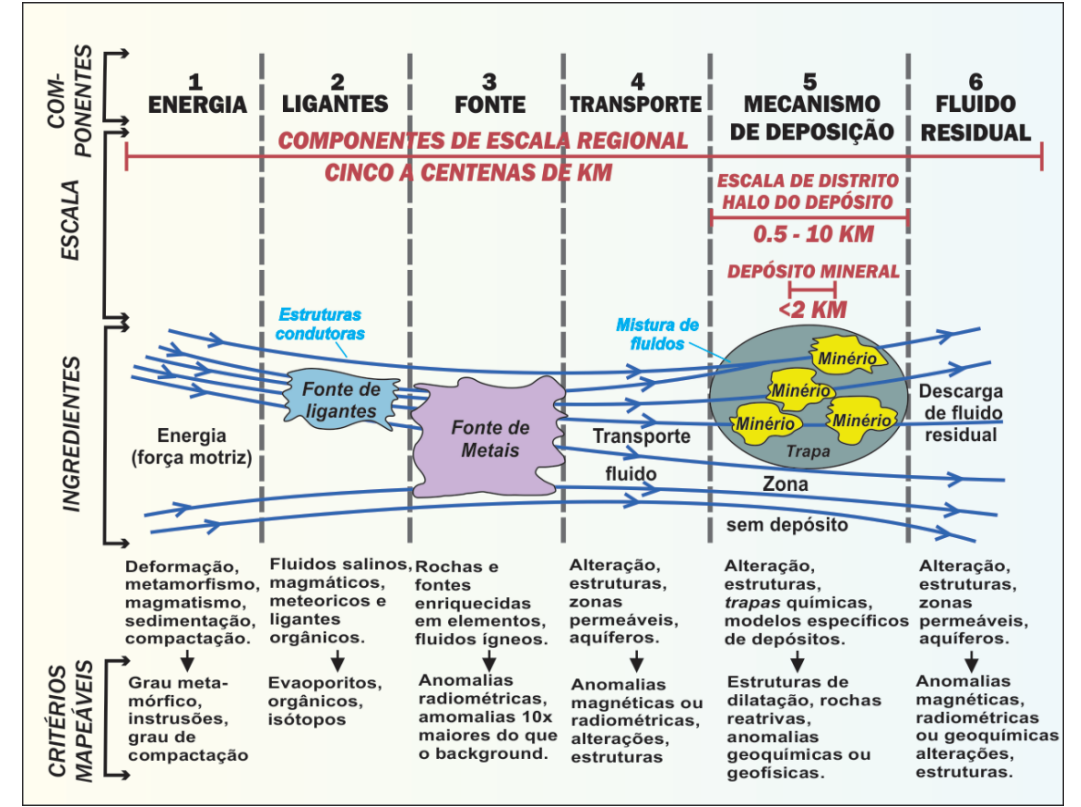

**Figura 2.** Mecanismos de geração de depósitos minerais sob a ótica dos Sistemas Minerais (traduzido de HAGEMANN; LISITSIN; HUSTON, 2016).

**SERVIÇO GEOLÓGICO<br>DO BRÁSIL - CPRM** c:

# **3. TIPOS DE MODELAGEM E VALIDAÇÃO**

# **3.1 Introdução**

Os tipos de modelo de validação devem ser escolhidos de acordo com o objetivo do trabalho e a natureza e abundância dos dados disponíveis. Geralmente, trabalhos regionais, desenvolvidos em áreas pouco estudadas, limitam-se a modelos guiados pelo conhecimento prévio.

É extremamente importante frisar que o tipo de método de integração escolhido tem um papel secundário na modelagem, sendo a qualidade, resolução e representatividade dos dados de entrada fundamentais para a qualidade do resultado.

Os principais métodos de modelagens são:

- Modelo Binário ou Booleano (BONHAM-CARTER, 1995);
- Modelo de *Index Overlay* (BONHAM-CARTER, 1995)*;*
- Modelo *Multiclass Index Overlay* (BONHAM-CARTER, 1995)*;*
- Modelo de Lógica *Fuzzy* (ZIMMERMAN, 1991)*;*
- Modelo de *Evidential Belief* (AN; MOON; BONHAM-CARTER, 1994)*;*
- Modelos preditivos baseados em *Machine Learning* (RODRIGUEZ-GALIANO et al., 2015)

# **3.2 Modelagem guiada pelo Conhecimento**

Os modelos orientados pelo conhecimento prévio são muitas vezes adequados para áreas novas para exploração, onde o conhecimento geológico é limitado (denominado pelo jargão da indústria como *greenfield*) ou as ferramentas disponíveis são escassas, sendo que os especialistas se baseiam em modelos clássicos de mineralizações, e tentam estimar o tipo de resposta esperada em cada ferramenta utilizada. Se a conjunção de respostas for como esperada, gera-se um alvo a ser verificado, caso contrário, troca-se o modelo de mineralização ou a área é descartada. Estes modelos têm a vantagem de serem mais versáteis, porém são tendenciosos e dependem da qualidade e natureza dos dados avaliados, da experiência da equipe de prospecção e da similaridade entre os depósitos (CARRANZA, 2009).

### **3.3 Modelagem guiada pelos Dados**

Os modelos orientados por dados, ou também modelos empíricos, são mais complexos, sendo construídos numericamente pelo conjunto de dados fornecidos e são usados para prever, não para explicar as mineralizações. Um modelo empírico simula uma função matemática que captura a tendência dos dados. Essa tendência, ou padrão,

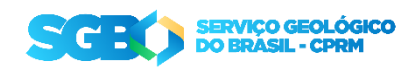

pode ser inferida pela análise e interpretação direta, ou com a ajuda de lógica computacional pré-compilada (como Algoritmos de Aprendizado de Máquina ou *Machine Learning Algorithms* – MLA), que podem dar uma resposta não tendenciosa para o problema envolvido (CARRANZA, 2009).

### **3.4 Validação**

Dada a compreensão limitada dos processos envolvidos na formação de depósitos minerais e modelos geológicos muitas vezes inconclusivos, eventualmente mais de um modelo de potencial mineral se ajusta aos conceitos e dados disponíveis. Desta forma, a validação se faz necessária para selecionar o modelo que apresenta maior eficiência em prever novos alvos. Existem diversas formas de validar modelos prospectivos ou de favorabilidade, tanto para modelos tipo *knowledge-driven* quanto *data-driven*. Neste tópico iremos apresentar uma das opções disponíveis para validar modelos prospectivos, que consiste na comparação entre as áreas mapeadas pelas classes de favorabilidade e a porcentagem da área mapeada com ocorrências minerais (**Figura 3**).

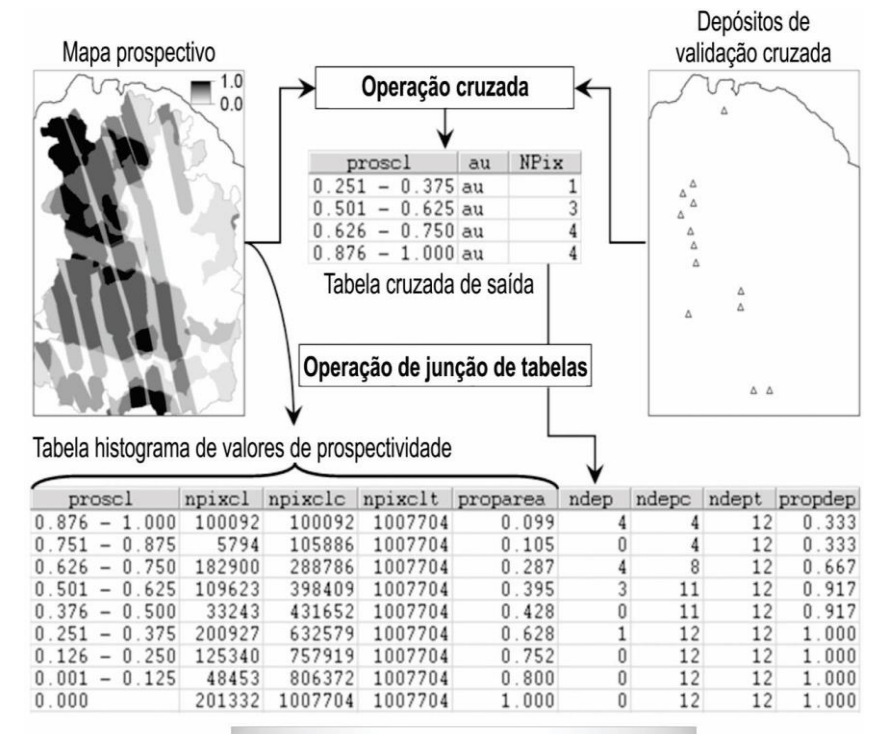

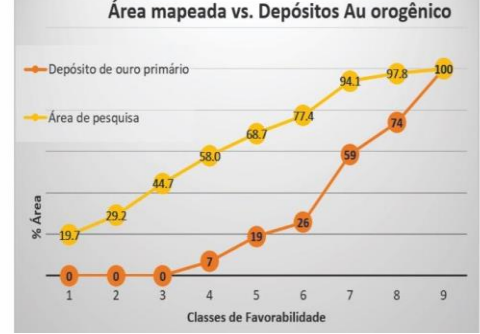

**Figura 3.** Etapas de validação de Modelo de Potencial Mineral com ilustração das tabelas com proporção de área e ocorrências cobertas pelas classes de favorabilidade (modificado de

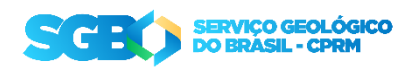

Carranza 2009). Abaixo, gráfico com curvas representando a variação na detecção dos depósitos e da área de pesquisa**.**

A eficiência da modelagem prospectiva pode ser medida a partir da comparação entre o número de ocorrências de ouro inseridas em cada uma das classes de favorabilidade geradas (que podem ser categorizadas numericamente de 1 a 10, por exemplo). Para isso, inicialmente é necessário exportar a tabela de atributos contendo a reclassificação do *raster* do modelo que se quer validar. Esta planilha vai conter uma coluna com a contagem de pixels ('count') que será transformada em porcentagem para ser comparada com a área mapeada com ocorrências minerais.

Em seguida, com o auxílio da ferramenta *Sample (Spatial Analyst)* as ocorrências minerais conhecidas são agrupadas de acordo com as classes de favorabilidade previamente selecionadas.

A tabela resultante do *Sample* será exportada para o Excel onde os valores de área (*pixel count*) serão transformados para porcentagem. Desta forma, é possível gerar os gráficos de área mapeada *versus* área com ocorrências minerais.

# **4. ESTRUTURAÇÃO DE DADOS DE ENTRADA**

### **4.1 Nomenclatura de Arquivos**

A nomenclatura de arquivos deve seguir determinados padrões que visem evitar conflito com a linguagem utilizada pela plataforma adotada (ArcMap, QGIS, etc.). Além disso, a sistematização de nomenclaturas auxilia na organização e no compartilhamento dos dados. As sugestões são descritas a seguir:

- Evitar usar "espaços em branco" no nome de pastas e arquivos. Para tal, são recomendadas algumas alternativas, como i) iniciar nova palavra com letra maiúscula (ex: *UpperCamelCase*) e ii) separar as palavras utilizando o caractere especial "*underscore*" (ex: *upper\_camel\_case*);
- Tentar manter o comprimento do "*pathname*" (endereço do arquivo) menor do que 128 caracteres. Uma boa sugestão é criar a pasta de trabalho direto no diretório "C" (ex: *C:\MPM\bruto\ISA.tiff)*, ou na área de trabalho (Desktop);
- Evitar utilizar acentuação ou cedilha em nome de arquivos ou na tabela de atributos. Isso evita problemas de compatibilidade da linguagem de programação utilizada para a construção do software (*Encoding)*;
- Evitar palavras que possam causar conflito com termos SQL (usados pelo GIS), ex. de nomes a evitar: *SELECT, VALUE, CONT, NOT, OR, ON, IN, OVER*;
- Em uma tabela de atributos, o nome dos campos deve conter menos de 10 caracteres;
- Nomes de arquivos Raster devem começar com letras e é sugerido que tenham até 13 caracteres para que possam ser abertos pelo GRID da ESRI. Mesmo

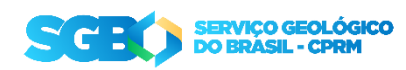

quando outra plataforma for utilizada, é importante manter esse padrão para evitar problemas de compatibilidade.

### **4.2 Sistema de Coordenadas e Datum**

Para que o processamento ocorra sem problemas, é necessário que todas as camadas de trabalho estejam georreferenciados com coordenadas planas, sob um sistema de projeção UTM e com o mesmo *Datum*. De acordo com o Decreto 3.045/2005, e a Resolução 1035 IBGE de 2005, desde 2015 o Sistema Geodésico Brasileiro de referência é o SIRGAS-2000 (**Figura 4**). Portanto, este *Datum* deve ser adotado para todas as camadas.

Para definir o Sistema de Coordenadas e o Datum de um projeto no ArcMap, clique com o botão direito sobre o Layer > Propriedades > Sistema de Coordenadas > Sistema de Coordenadas Projetadas > UTM > América do Sul > SIRGAS 2000 e selecione o Datum adequado para a área.

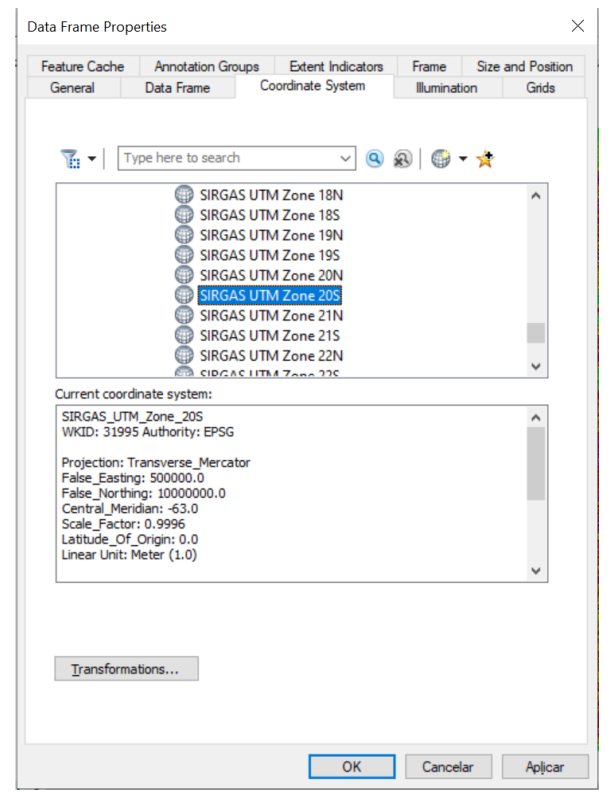

**Figura 4.** Tela de definição de Sistema de Coordenadas.

# **4.3 Organização da Pasta de Trabalho (Workspace)**

A sistematização na organização da pasta de trabalho, ou *workspace*, facilita o resgate dos arquivos utilizados e o trabalho em equipe. É necessário lembrar das regras de nomenclatura apresentadas no tópico 3.1, principalmente no que diz respeito a caracteres especiais e espaço entre palavras. Apresentamos aqui uma sugestão de organização da pasta de trabalho (**Figura 5**), porém a escolha deve ser aquela onde a

```
SERVIÇO GEOLÓGICO<br>DO BRÁSIL - CPRM
```
equipe se sinta confortável, sendo somente imprescindível a adoção de uma padronização:

- Bruto: arquivos originais de processamentos, servindo como um repositório dos dados de entrada para o caso de ser necessário voltar o processamento;
- Final: arquivos de saída dos modelos;
- Raster: arquivos matriciais pós-processados;
- shp: arquivos vetoriais pós-processados;
- Temp: pasta de processamento de arquivos temporários.

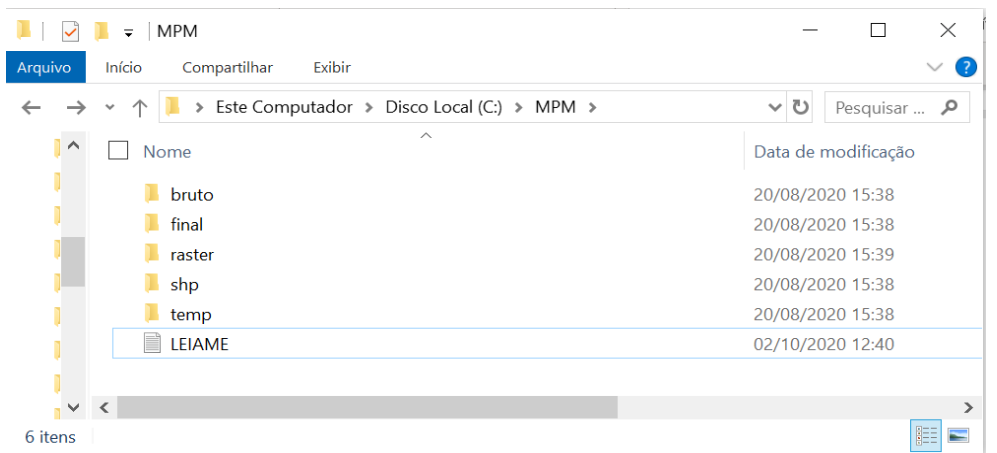

**Figura 5.** Exemplo de estruturação da pasta de trabalho.

É de extrema importância a criação de um memorial do projeto, onde todos os arquivos gerados são registrados na forma de um "*log*" de processamento. Etapas de geração dos arquivos matriciais como interpoladores, filtros e parâmetros de geoprocessamento ou algoritmos de álgebra de mapas deverão ser descritos permitindo a sua reprodução posterior (**Figura 6**).

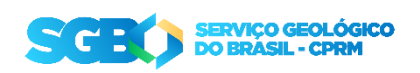

#### **DIGECO – Instrução Técnica: Modelamento de Potencial Mineral e Mapa de Favorabilidade IT-04/2022**

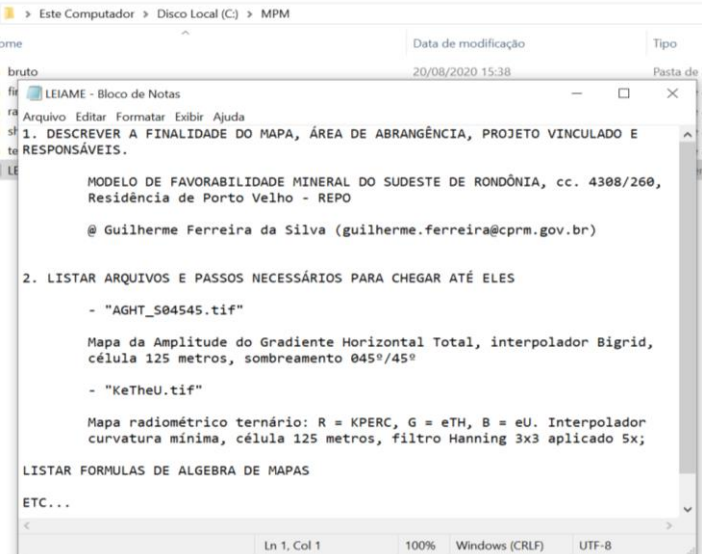

**Figura 6.** Exemplo de arquivo tipo "LEIA-ME" com descrição de metadados do projeto, lista de arquivos utilizados, descrição dos interpoladores, tamanho de células e filtros aplicados nos arquivos tipo raster.

# **5. GERAÇÃO DE MAPAS DE EVIDÊNCIA**

### **5.1 Introdução**

O modelamento de favorabilidade mineral parte de um modelo conceitual, que prescreve a participação de variados processos ou controles geológicos na formação de depósitos do tipo buscado. A evidências podem ser retiradas de fontes variadas, principalmente de dados geoquímicos, geofísicos e geológicos.

Os mapas de evidência devem refletir os fatores críticos na formação, transporte, acumulação e preservação do bem mineral buscado, de forma que ao menos um dos mapas de evidência represente cada etapa ou fator crítico considerado no modelo conceitual de formação dos depósitos (ou sistemas minerais). A exemplo citam-se mapas de classificação de unidades geológicas favoráveis, metamorfismo, arcabouço estrutural (interpretação de produtos magnetométricos, análise de proximidade de estruturas), alteração hidrotermal (análise de produtos gamaespectrométricos, evidências coletadas em campo), contatos intrusivos e distribuição de elementos em sedimento de corrente e concentrado de bateia.

Como os pacotes de processamento do ArcGIS são limitados pela disponibilidade e tipo de licença, pode se fazer necessário processar dados matriciais em plataformas suplementares. A alternativa que fornece experiência de usuário mais semelhante à fornecida pelo *Spatial Analyst*, do ArcMap, é o *Processing Toolbox* do QGIS.

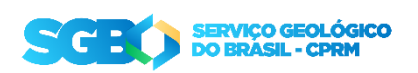

#### **5.2 Ferramentas de Geoprocessamento**

As ferramentas de processamento de dados geográficos convencionais são as plataformas SIG desenvolvidas para este propósito, como ArcMap ou ArcGIS pro, que são aplicativos desenvolvidos pela ESRI com diversos tipos de licença que controlam o acesso às extensões como *Spatial Analyst* e outras; QGIS, um projeto colaborativo *open source* de processamento de dados espaciais que tem evoluído bastante recentemente, além de outras aplicações independentes, como *Orange*, ou *scripts* de análise e processamento de dados que rodam diretamente em linguagens de programação.

As ferramentas de geoprocessamento são divididas em operações locais, de vizinhança e zonais (TOMLIN, 2012). Dentre as diversas ferramentas disponíveis, as mais usuais são as operações de fatiamento (*buffering*), distância e densidade (**Figura 7**).

A função Álgebra de mapas é a ferramenta do ArcMap para geração de produtos baseada em relações matemáticas simples de arquivos raster. Para o cálculo devido, os arquivos matriciais inseridos na ferramenta devem ter a mesma extensão (dimensões e tamanho de *pixel*), sistema de coordenadas planares com mesmo *datum* e não possuir "buracos" no *raster*, como dados ausentes (*missing values*).

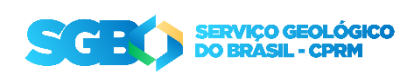

#### **DIGECO – Instrução Técnica: Modelamento de Potencial Mineral e Mapa de Favorabilidade IT-04/2022**

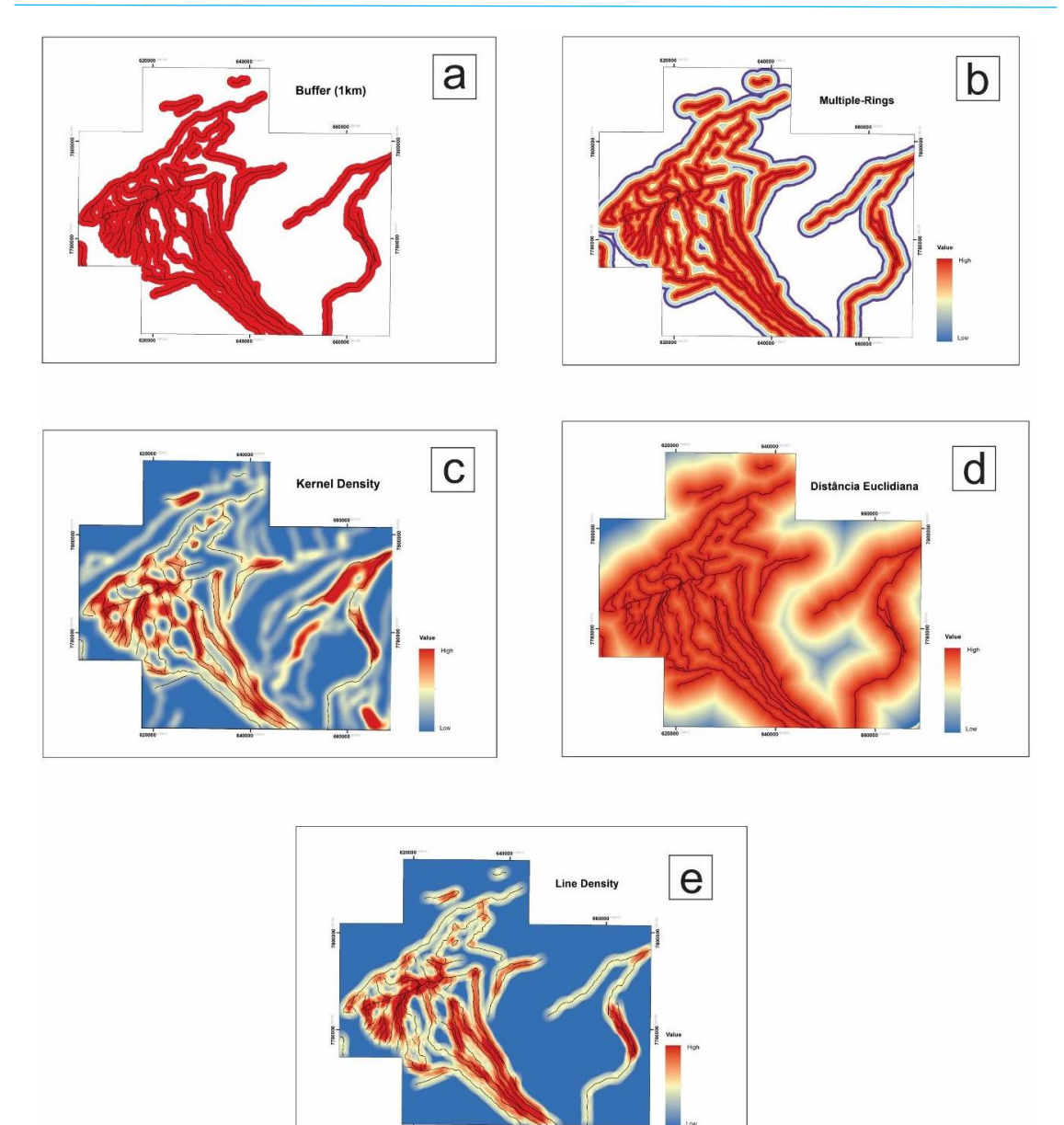

**Figura 7.** Principais ferramentas utilizadas no ArcMAP para gerar mapas evidenciais a partir de feições lineares e seus respectivos caminhos no arc toolbox: (a) Buffer (Analysis Tool > Proximity > Buffer); (b) Buffer de Anéis Múltiplos (Analysis Tool > Proximity> Multiple Ring Buffer ); (c) Densidade Kernel (Spatial Analyst Tools > Density > Kernel Density ); (d) Distância Euclidiana (Spatial Analyst Tools > Distance > Euclidean Distance); (e) Densidade de Linhas ( Spatial Analyst Tools > Density > Line Density).

Para acessar a ferramenta de álgebra de mapas, deve-se abrir o ArcToolbox > Spatial Analyst Tools > Map Algebra > Raster calculator. Como alternativa, a ferramenta *Raster Analysis* do QGIS apresenta funções nativas úteis e simples, como transformação *Fuzzy*, operações booleanas nativas, cálculo de volume e diversas opções de reclassificação (**Figura 8**).

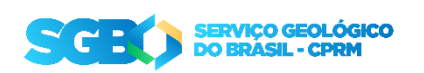

**DIGECO – Instrução Técnica: Modelamento de Potencial Mineral e Mapa de Favorabilidade IT-04/2022**

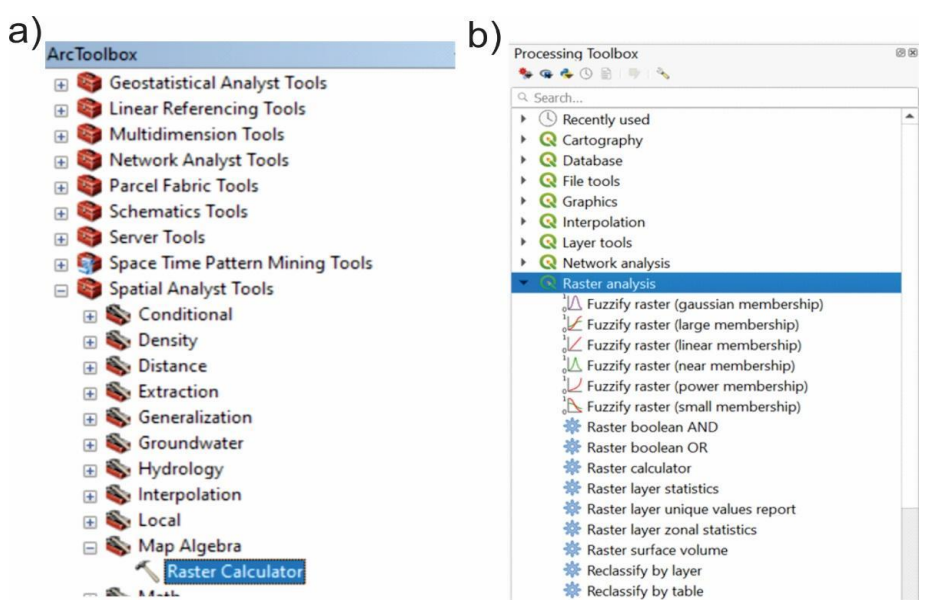

**Figura 8.** a) Localização da ferramenta Raster Calculator, do pacote Map Algebra, dentro do ArcToolbox, no ArcMAP versão 10.6; b) Painel de ferramentas de processamento do QGIS versão 3.17 – Bucarest, com opções para análise estatística de dados matriciais.

# **6. CONFECÇÃO DO MAPA DE FAVORABILIDADE**

O *layout* do mapa de favorabilidade deve seguir o modelo apresentado na **Figura 9**, e a seguir serão detalhados os principais elementos do mapa, como encartes essenciais, legendas, simbologias padrão e mapas de evidência a serem apresentados, bem como o posicionamento desejável de cada um destes elementos. O modelo de *layout* editável será disponibilizado aos usuários nos formatos PDF e MXD. O formato PDF em tamanho original será anexado à presente instrução técnica. No formato MXD, o usuário poderá editar e confeccionar seu mapa a partir do modelo criado pela DIGECO para o ArcGIS, facilitando o processo construtivo do mapa.

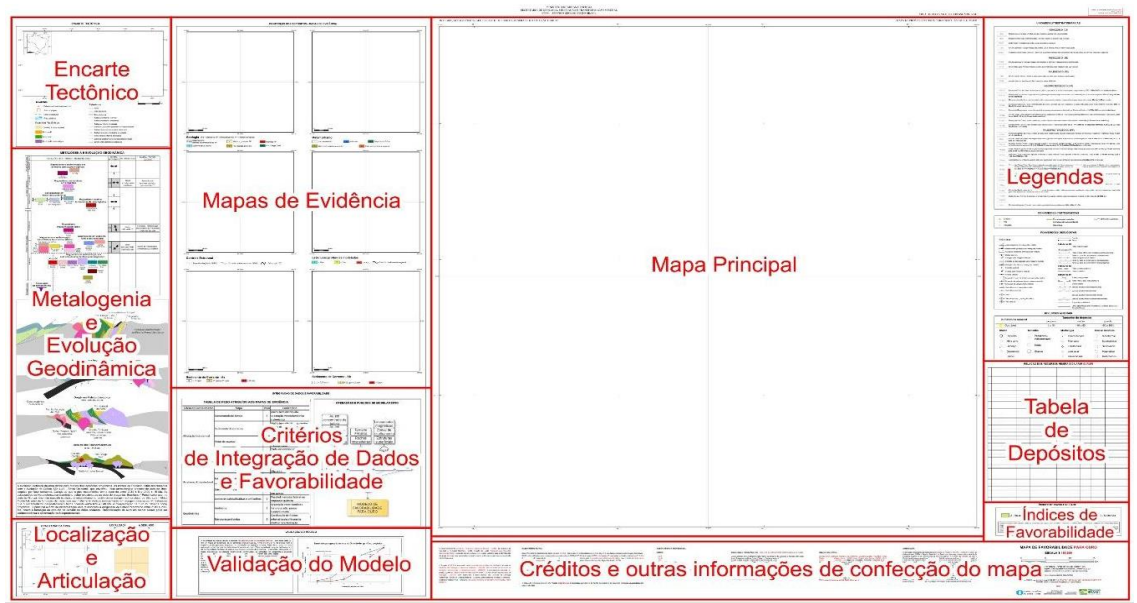

**Figura 9**. Layout padrão do mapa de favorabilidade, destacando-se os principais elementos.

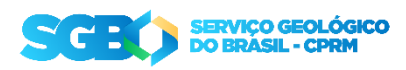

#### **6.1 Criação de Data Frames**

Os *data frames* são quadros de dados que contêm uma coleção de *layers* ou camadas de informação empilhadas, a fim de compor os encartes que exibem temas específicos relativos à área pesquisada. Para o mapa de favorabilidade, os *data frames* podem ser de cinco tipos principais: tectônico, evidências do modelo, mapa principal, localização e articulação da área. A **figura 10** mostra o índice destes *data frames*, geralmente disposto ao lado esquerdo da janela de trabalho no ArcMap.

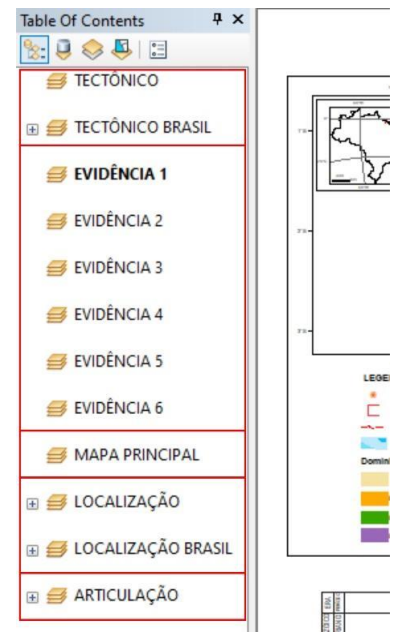

**Figura 10.** Índice de data frames do mapa de favorabilidade, agrupados nas cinco seções principais. Vale ressaltar que o número de data frames contendo mapas de evidência é variável, de acordo com a necessidade do projeto.

- *Data frame* **Tectônico:** é opcional, pois o encarte tectônico pode ser representado tanto por um *data frame*, quanto por uma figura. No caso de opção por *data frame*, o mesmo deve conter camadas de associações ou domínios tectônicos, da estruturação regional principal, de dados de planimetria (principais localidades, rodovias e drenagens, limites estaduais ou internacionais quando houver) e o polígono da área do projeto. Um segundo *data frame* pode ser adicionado para localizar a área do encarte tectônico em relação ao território brasileiro ou à plataforma sulamericana.
- *Data frames* **Evidenciais**: Estes *data frames* representam os encartes temáticos do modelamento, e devem conter os mapas evidenciais, alguns dados de planimetria (principais localidades, rodovias e drenagens) e os recursos minerais utilizados para treino e/ou teste do modelo, com simbologia

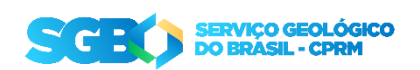

simplificada (ver item 5.4). O número de *data frames* evidenciais é variável de acordo com os critérios da equipe executora do modelamento.

- *Data frame* **do Mapa principal**: corresponde ao mapa de favorabilidade em si, e nele deverão ser acrescentados o modelo final de favorabilidade, dados da geologia da área, estruturas medidas e interpretadas (pontos e linhas), recursos minerais e dados de planimetria (localidades, vias de acesso, drenagem unifilar e bifilar).
- *Data frame* **de Localização:** segue o padrão de procedimentos apresentados na Instrução Técnica DIGEOB 08, pág. 5 [\(link\)](http://intra.cprm.gov.br/publique/media/guias_orientativos/dgm/instrucoes_tecnicas_e_padroes_jul_2020/gpt_2020_it_digeob_08_mapa_geologico_layout_shapes_atributos_01_07_2020.pdf).
- *Data frame* **de Articulação:** segue o padrão de procedimentos apresentados na Instrução Técnica DIGEOB 08, pág. 5 [\(link\)](http://intra.cprm.gov.br/publique/media/guias_orientativos/dgm/instrucoes_tecnicas_e_padroes_jul_2020/gpt_2020_it_digeob_08_mapa_geologico_layout_shapes_atributos_01_07_2020.pdf).

# **6.2 Simbologia de Convenções Cartográficas**

As simbologias das convenções cartográficas a serem aplicadas nos arquivos de planimetria (localidades, rodovias, drenagens) são aquelas definidas pela Divisão de Cartografia da CPRM (DICART), explanadas no MTC 01.01 – 10, tópico 3 [\(link\)](http://intra.cprm.gov.br/publique/media/docs_normativos/mtc010110_mapas_layouts.pdf). A **figura 11** exemplifica a simbologia padrão.

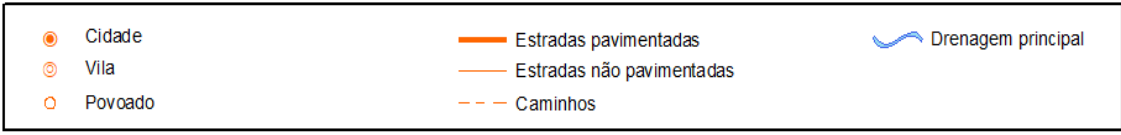

**Figura 11**. Exemplo de simbologia de convenções cartográficas.

# **6.3 Simbologia de Convenções Geológicas**

A simbologia de feições lineares e pontuais de estruturas, utilizada no mapa de favorabilidade, segue os procedimentos descritos na Instrução Técnica DIGEOB 08, página 5 [\(link\)](http://intra.cprm.gov.br/publique/media/guias_orientativos/dgm/instrucoes_tecnicas_e_padroes_jul_2020/gpt_2020_it_digeob_08_mapa_geologico_layout_shapes_atributos_01_07_2020.pdf).

# **6.4 Simbologia de Convenções de Recursos Minerais**

Os recursos minerais apresentados no mapa de favorabilidade devem ter ligação com o modelo proposto e a substância mineral buscada. Por exemplo, se o modelo é de favorabilidade para ouro, os recursos minerais serão as ocorrências de ouro. A simbologia destes recursos no mapa principal são aquelas definidas pela DIGECO, cuja fonte e instruções de montagem constam na Instrução Técnica DIGECO 02 (Mapa de Recursos Minerais). Um exemplo desta simbologia é mostrado na **Figura 12**.

Adicionalmente, recomenda-se a representação dos recursos minerais em todos os encartes de mapas evidenciais, a fim de que sejam melhor visualizadas as relações entre os depósitos e as regiões delineadas como favoráveis nos mesmos. Em função do tamanho dos encartes ser consideravelmente menor, e considerando a complexidade

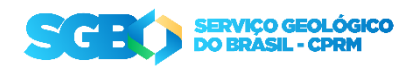

da simbologia padrão de recursos minerais, recomenda-se o uso de simbologia simplificada nestes encartes, por meio da representação de pequenos círculos na cor branca (**Figura 12**).

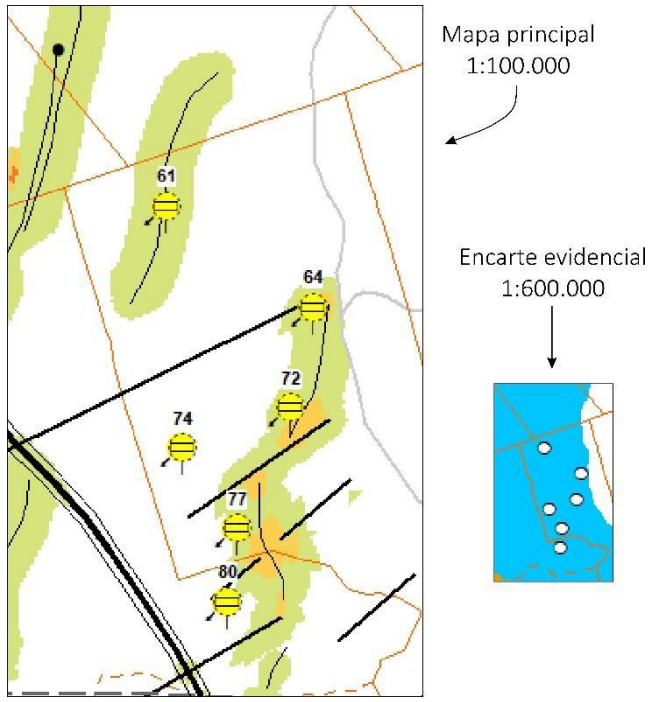

**Figura 12**. Exemplo de representação dos recursos minerais no mapa principal e nos encartes de mapas evidenciais.

# **6.5 Escala de cor**

Tanto os mapas evidenciais quanto o mapa final de favorabilidade são inseridos em formato raster e necessitam de uma escala de cor que represente adequadamente regiões de maior a menor potencial para hospedar depósitos do tipo buscado. As escalas podem ser utilizadas de forma contínua (dados contínuos, ex. distância euclidiana, funções *fuzzy*) ou discreta (classes de dados, ex. classificação de unidades litológicas, dados de geoquímica).

Não há um padrão de cor fixo para os mapas de favorabilidade. No entanto, recomendamos o cumprimento de alguns pontos na escolha da escala de cor, a saber:

- Pouca variação de cor (preferencialmente com três cores principais, sendo duas nas extremidades e uma intermediária);
- Variação que evolua de cores frias (verde, azul) a cores quentes (vermelho, larania):
- Usar o mesmo padrão de cores para dados contínuos e dados de classes;
- Usar o mesmo padrão de cores para os mapas de evidências e para o mapa principal;

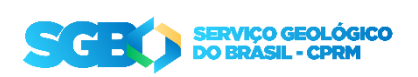

● Pode-se optar pela supressão dos valores mais baixos e ênfase para os valores de maior interesse, redistribuindo as cores da escala escolhida e explicitando a operação na legenda do encarte.

Na **Figura 13** são apresentados exemplos de escala de cores recomendadas pela DIGECO, bem como escalas de cores inadequadas para este fim. A escala de cor que tem sido mais utilizada nos mapas de favorabilidade da CPRM é a "*Prediction*".

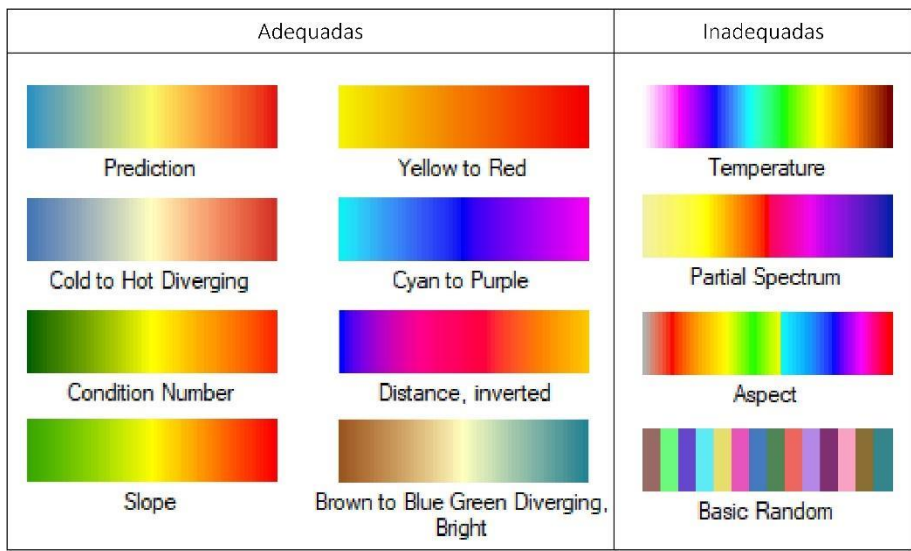

**Figura 13**. Escalas de cor recomendadas pela DIGECO, e exemplos de escalas de cor inadequadas para utilização nos encartes do Mapa de favorabilidade.

A apresentação dos índices de favorabilidade no mapa final pode ser tanto na forma de categorias classificadas, quanto como faixa contínua de valores (**Figura 14**), a critério dos autores observando a aderência ao tipo de modelo gerado.

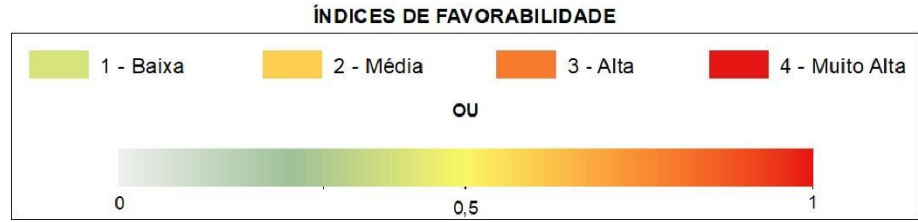

**Figura 14.** Formas de representação dos índices de favorabilidade do modelo final.

# **6.6 Encartes e Elementos do Layout**

Os encartes e elementos padrão em mapas do Serviço Geológico também dispostos no Mapa de Favorabilidade são: encarte tectônico, localização e articulação da área, descrição das unidades litoestratigráficas, convenções cartográficas e convenções geológicas, créditos, títulos, escala e outras informações de confecção do mapa. Tais encartes e informações seguem o padrão proposto na Instrução Técnica DIGEOB 08 [\(link\)](http://intra.cprm.gov.br/publique/media/guias_orientativos/dgm/instrucoes_tecnicas_e_padroes_jul_2020/gpt_2020_it_digeob_08_mapa_geologico_layout_shapes_atributos_01_07_2020.pdf).

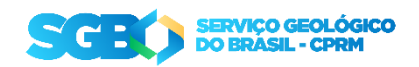

A seguir serão discutidos os encartes e elementos específicos do mapa de favorabilidade:

- Encarte "**Evolução Geodinâmica e Metalogenia**": tem posição preferencial à esquerda do mapa principal, mas também pode ser alocado na parte inferior do mapa. Neste encarte é requisitado que se desenvolva um texto, descrevendo resumidamente a evolução tectônica da área, os estilos de mineralização e os eventos mineralizadores em ordem cronológica. Em complemento a este texto, podem também ser apresentadas opcionalmente figuras esquemáticas e tabelas ilustrativas desta evolução;
- Encarte "**Controles dos depósitos – Mapas de Evidência**": tem posição preferencial à esquerda do mapa principal. Neste encarte situam-se os diversos mapas de evidência do modelo, em quantidade variável. Cada mapa de evidência necessita de título, escala e legenda próprios. Opcionalmente podem também ser apresentados mapas ou modelos intermediários.
- Encarte "**Integração de Dados e Favorabilidade**": tem posição livre no *layout*, embora seja preferível que esteja à direita dos mapas de evidência. Este encarte é composto por um texto explicando, de maneira sucinta, o método de integração utilizado (ex. *Multiclass Overlay*, lógica *fuzzy*, pesos de evidência, etc.) e os resultados obtidos. Este texto deve vir acompanhado de uma tabela descritiva dos parâmetros de geração dos mapas de evidência, listando em seus campos todos os mapas envolvidos na modelagem, os critérios de classificação considerados pela equipe executora (ex. proximidade com contatos de corpos intrusivos), ferramentas de processamento (ex. distância euclidiana) e os parâmetros do método de integração utilizado. Sugerimos, como complemento, a apresentação das informações em forma de fluxograma indicando as etapas e funções de modelamento utilizadas para se gerar os mapas de evidência e chegar ao modelo final de favorabilidade.
- Encarte "**Validação do Modelo**": tem posição livre no *layout*, embora seja preferível que esteja na sequência do encarte de integração de dados e favorabilidade. Neste encarte é imprescindível a apresentação de um pequeno texto explicativo das etapas e métodos utilizados para testar a eficiência e performance do modelo preditivo, e os resultados obtidos. Adicionalmente, os testes devem ser apresentados em forma de gráficos (ex. ROC/AUC, SCP);
- Legenda "**Recursos Minerais**": tem posição livre no *layout.* A legenda deve explicitar todas as classificações embutidas na simbologia, e suas instruções de montagem estão detalhadas na Instrução Técnica DIGECO 02 (Mapa de Recursos Minerais);
- Tabela "**Relação dos Recursos Minerais**": tem posição livre no *layout.* Esta tabela deve conter campos com a numeração dos recursos contidos no mapa, nome (ou toponímia), rochas hospedeiras, rochas encaixantes, unidade

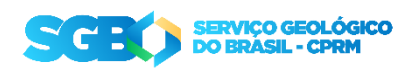

estratigráfica, controle estrutural, tipo (garimpo, depósito) e recursos globais (medidos, indicados e inferidos), caso haja em pelo menos um depósito na área;

● Legenda "**Índices de Favorabilidade**": tem posição preferencial acima do título do mapa. A forma de apresentação varia de acordo com o mapa, conforme mostrado na **Figura 14**.

# **6.7 Mapa Principal**

No mapa principal, as camadas de informação devem estar dispostas na seguinte ordem, de cima para baixo:

- 1. Camadas de recursos minerais;
- 2. Camadas de localidades e vias de acesso (a primeira sobreposta à segunda);
- 3. Camadas de estruturas;
- 4. Camadas de drenagem;
- 5. Camada da geologia, cuja apresentação é feita com os polígonos sem preenchimento e contorno cinza 20% e espessura 1;
- 6. Modelo de favorabilidade em formato *raster*.

Os recursos minerais devem ser apresentados de modo que os símbolos não se sobreponham, a fim de evitar poluição visual e perda de qualidade da informação. É necessária a inserção de anotação do número de cada ponto, relativo ao depósito a ser identificado na tabela de recursos minerais (exemplo na **Figura 12**).

As estruturas em ponto devem ter suas respectivas anotações, com atenção à legibilidade das mesmas (evitar conflitos com outras informações no mapa).

A camada de geologia, embora sem as cores características das unidades, deve conter as anotações das suas respectivas letras-símbolo dentro dos polígonos, grafadas na mesma cor do contorno.

# **6.8 Mapas de Evidência**

O modelamento de favorabilidade mineral parte de um modelo conceitual, que prescreve a participação de variados processos ou controles geológicos na formação de depósitos do tipo buscado. A evidências podem ser retiradas de fontes variadas, principalmente de dados geoquímicos, geofísicos e geológicos.

Os mapas de evidência devem refletir os fatores críticos na formação, transporte, acumulação e preservação do bem mineral buscado, de forma que ao menos um dos mapas de evidência represente cada etapa ou fator crítico considerado no modelo conceitual de formação dos depósitos (ou sistemas minerais). A exemplo citam-se mapas de classificação de unidades geológicas favoráveis, metamorfismo, arcabouço estrutural (interpretação de produtos magnetométricos, análise de proximidade de estruturas), alteração hidrotermal (análise de produtos gamaespectrométricos,

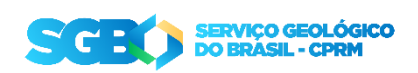

evidências coletadas em campo), contatos intrusivos e distribuição de elementos em sedimento de corrente e concentrado de bateia.

# **7. COMPARTILHAMENTO DE DADOS VETORIAIS**

# **7.1 Geodatabase**

Um *geodatabase* é uma ferramenta de gestão de dados SIG construído como uma forma de banco de dados relacional. Diferente das pastas de trabalho ou *Workspace*, um *geodatabase* faz o gerenciamento de dados baseado em ficheiros próprios, ou *datasets*. O *geodatabase* apresenta vantagens na gestão do sistema de coordenadas dos dados, na verificação de inconsistências de topologias e no controle de modificação. Um arquivo *geodatabase* pode ser do tipo de usuário único ou múltiplos usuários e isso deve ser definido durante a conceituação do projeto.

Para criar um arquivo *geodatabase*, deve-se acionar a extensão Catalog, do ArcGIS, como uma aba do ArcMap ou pelo acesso direto, e selecionar a opção de criar novo arquivo através do botão direito do *mouse* (**Figura 15**).

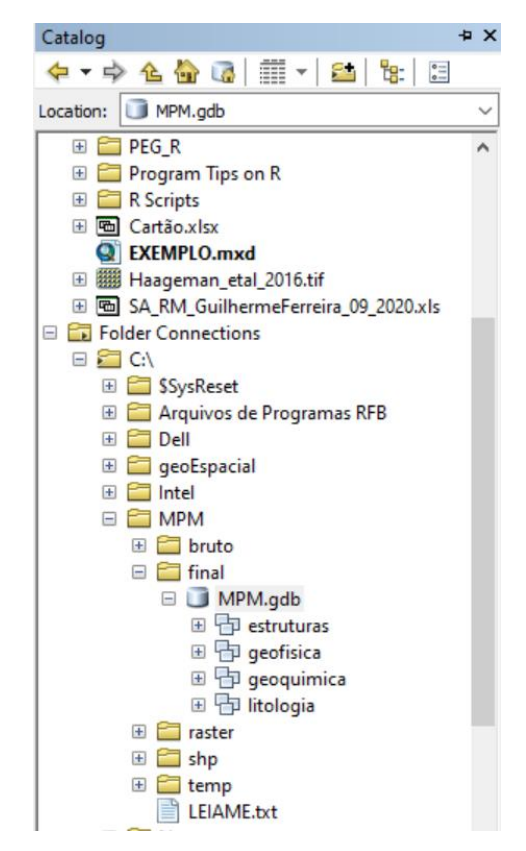

**Figura 15**. Criação de um arquivo tipo geodatabase no diretório de saída "final", na pasta de trabalho. O arquivo é criado pela extensão Catalog e as camadas (Dataset) são organizadas por tema.

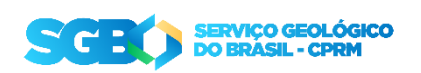

### **7.2 Map Package (arquivo "mpk")**

Um arquivo tipo *Map Package* (extensão ".mpk") é uma forma prática de compartilhar arquivos utilizados na plataforma ArcMap. Ele agrupa as camadas de dados e simbologia atribuída, como um arquivo de projeto (.mxd), porém agregando também ao arquivo todas as feições de fonte dos dados, sendo assim mais fácil de ser compartilhado. A desvantagem é que geralmente os arquivos com extensão ".mpk" tendem a ocupar muito espaço no disco e é comum que ultrapassem o limite de tamanho de anexo dos correios eletrônicos ou serviços de mensagem, sendo necessário compartilhamento por outros meios.

Para criar um arquivo tipo *Map Package,* selecione File > Share As > Map Package, sendo necessário preencher os campos de metadados para ser liberado o compartilhamento (**Figura 16**).

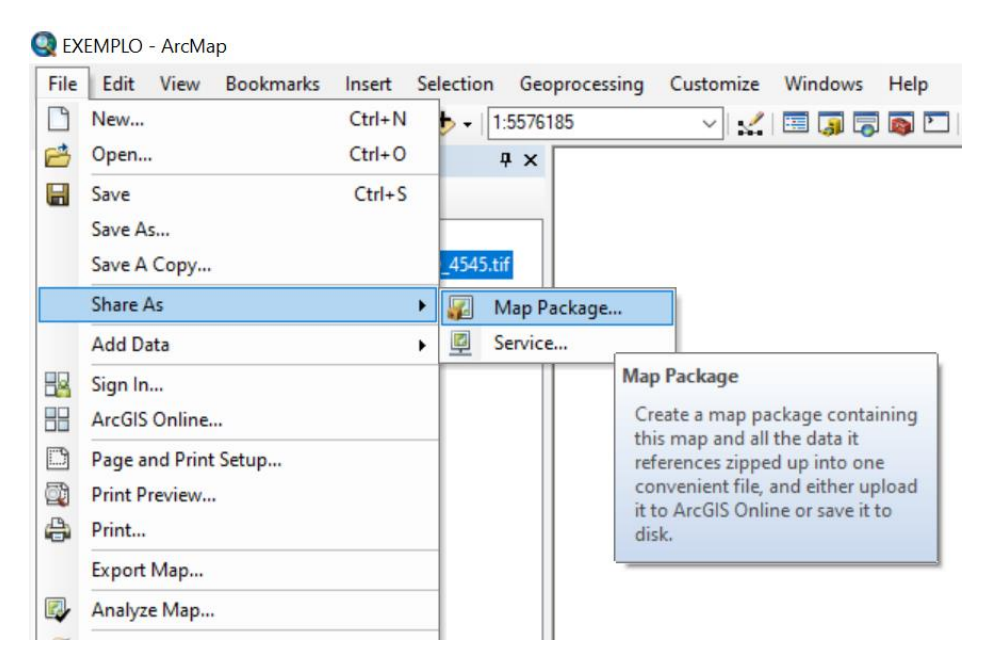

**Figura 16**. Caminho para a criação de um arquivo Map Package no ArcMap na versão em inglês.

# **8. RECOMENDAÇÕES FINAIS**

### **8.1 Citação e Referenciamento**

Ao se utilizar um arquivo publicado anteriormente (mesmo que de autoria da própria equipe), é necessário fazer a citação da fonte do arquivo. Material contido ou publicado conjuntamente com os mapas de potencial mineral pode fazer referência aos capítulos onde foram discutidos com maior abrangência.

Para normatização interna sobre citação e referenciamento, verificar Guia de Citações NBR 10520:2002 com exemplos em geociências (PAULA, 2015) e o Guia de

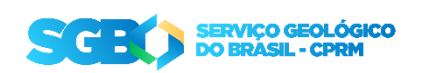

Referências, baseado na NBR 6023:2002 (FREIRE, 2012), ambos organizados pela Rede Ametista de Bibliotecas da CPRM.

# **8.2 Fluxograma de Produção e Correção**

É desejável que o processo de criação de mapas de potencial mineral siga um fluxo de trabalho que foi definido visando garantir a padronização do conteúdo e da forma de apresentação do produto gerado. Este fluxo é ilustrado na **Figura 17**:

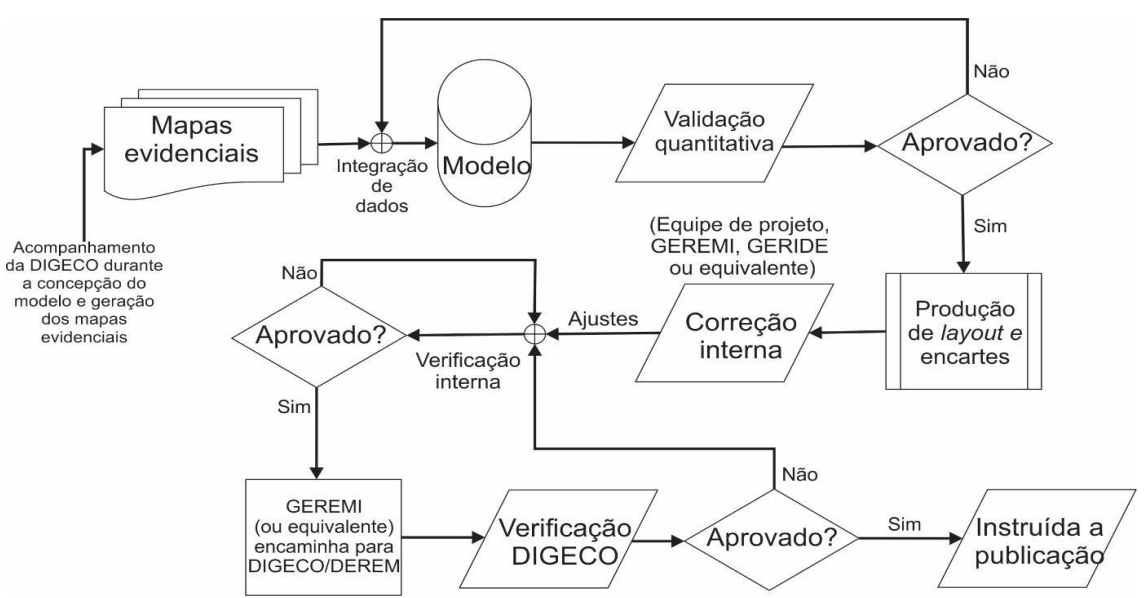

**Figura 17**. Fluxograma de produção e indicação das etapas de correção mínimas para a publicação de Modelos de Potencial Mineral.

# **8.3 Diretrizes para Publicação**

Após finalizada as etapas de produção e correção, o mapa de potencial mineral e o texto explicativo gerado devem ser enviados pelo chefe de Projeto ou equipe de produção (com ciência do mesmo) para o GEREMI ou seu correspondente nas residências. Este deve encaminhar para os responsáveis da DIGECO e DEREM, para que encaminhem para o pessoal responsável pela publicação.

# **9. REFERÊNCIAS BIBLIOGRÁFICAS**

- AN, P.; MOON, W. M.; BONHAM-CARTER, G. F. Uncertainty management in integration of exploration data using the belief function. **Nonrenewable Resources**, v. 3, n. 1, p. 60–71, mar. 1994.
- BONHAM-CARTER, G. F. **Geographic Information Systems for Geoscientists**. 1st Ed. ed. [s.l.] Pergamon, 1995.
- CARRANZA, E. J. M. **Geochemical Anomaly and Mineral Prospectivity Mapping in GIS**. *1st Ed.,*

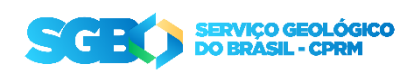

#### **DIGECO – Instrução Técnica: Modelamento de Potencial Mineral e Mapa de Favorabilidade IT-04/2022**

*Elsevier Science,* v. 11, 369p, 2009.

FREIRE, T. R. B. DE M. **Guia de referências**. Rio de Janeiro, RJ: CPRM - Serviço Geológico do Brasil, 2012.

- HAGEMANN, S. G.; LISITSIN, V. A.; HUSTON, D. L. Mineral system analysis: Quo vadis. **Ore Geology Reviews**, v. 76, p. 504–522, 2016.
- JOLY, A.; PORWAL, A.; MCCUAIG, T. C. Exploration targeting for orogenic gold deposits in the Granites-Tanami Orogen: Mineral system analysis, targeting model and prospectivity analysis. **Ore Geology Reviews**, v. 48, p. 349–383, 1 out. 2012.
- PAULA, R. S. DE. **Guia de citações - NBR 10520: 2002 com exemplos em geociências**. Rio de Janeiro, RJ: CPRM - Serviço Geológico do Brasil, 2015.
- ROBB, L. **Introduction to Ore-Forming Processes**. 1st. ed. Oxford, UK: Blackwell Publishing Ltd, 2005.
- RODRIGUEZ-GALIANO, V. et al. Machine learning predictive models for mineral prospectivity: An evaluation of neural networks, random forest, regression trees and support vector machines. **Ore Geology Reviews**, v. 71, p. 804–818, 2015.
- TOMLIN, C. D. Geographic Information Systems and Cartographic Modeling. 2nd. ed. New York, USA: ESRI Press, 2012.
- WYBORN, L. A. I.; HEINRICH, C. A.; JAQUES, A. L. Australian Proterozoic mineral systems: essential ingredients and mappable criteria. **Australian Institute of Mining and Metallurgy Publication Series**, n. 94, p. 109–115, 1994.

ZIMMERMAN, H.-J. **Fuzzy set theory—and its applications,** Kluwer Acad. Publ., 1991.

ANEXOS

[Anexo I - Layout Mapa de Favorabilidade.zip](/publique/media/guias_orientativos/recursos_minerais/digeco_it_04_anexo 1_layout_mapa_favorabilidade.zip)

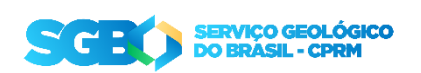